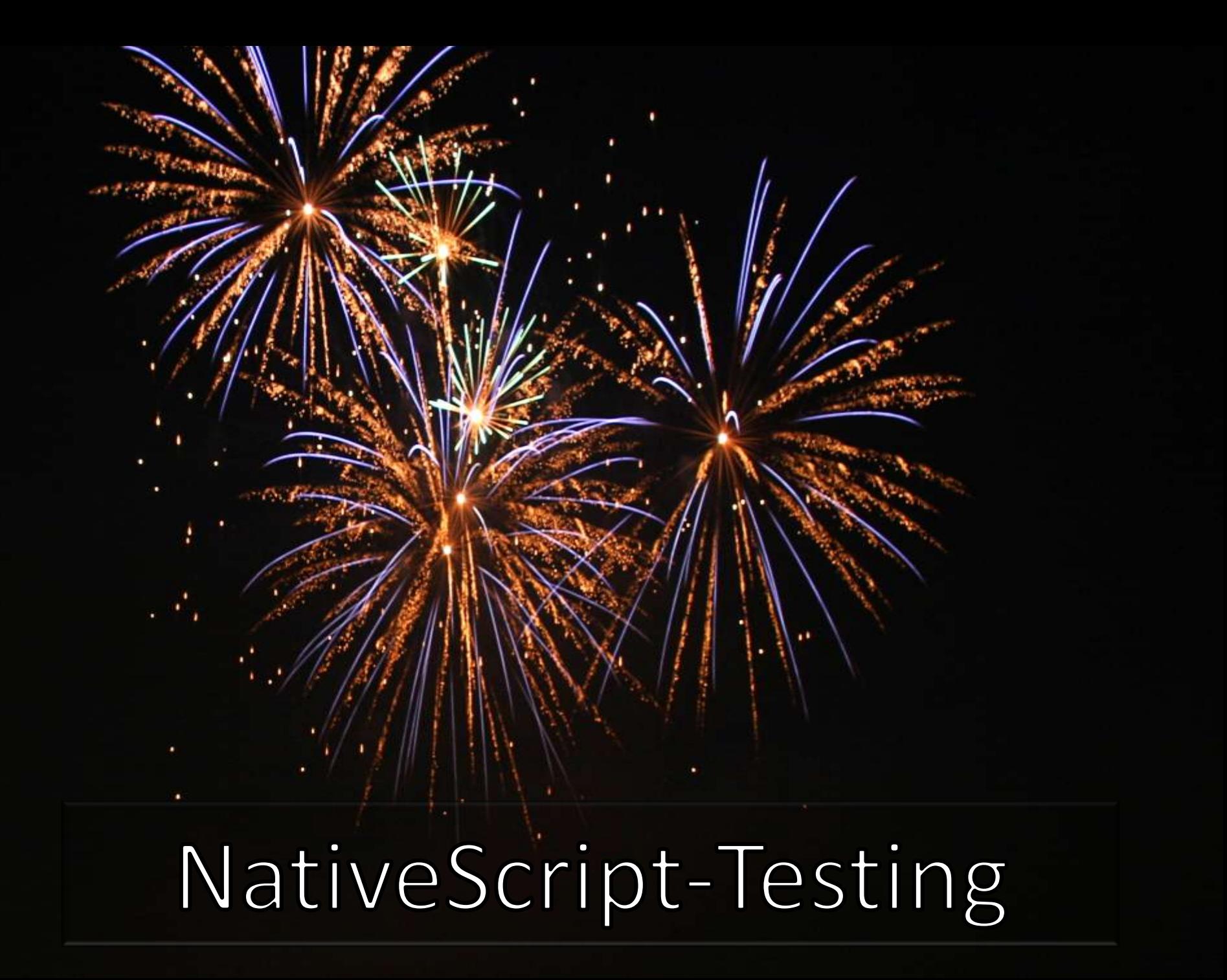

## A little about me

- > 20 years doing programming and DevOps
- > 20 Languages and many OS's
- > 20 NativeScript Plugins
- Wrote "THE" book on NativeScript
- AppProtection.net Encryption Service
- NativeScript.rocks Plugin, Masters and Community sites
- Freelance/Contract Developer and Trainer in multiple computer fields and languages.
- Blog: http://fluentReports.com/blog
- Twitter: @CongoCart
- Email: nathan@master-technology.com

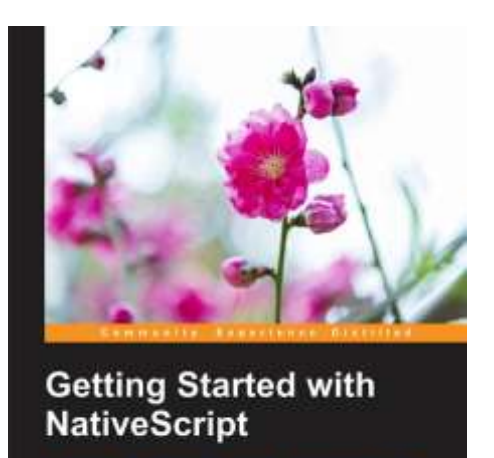

**Inthanael Anderson** 

#### So why do testing?

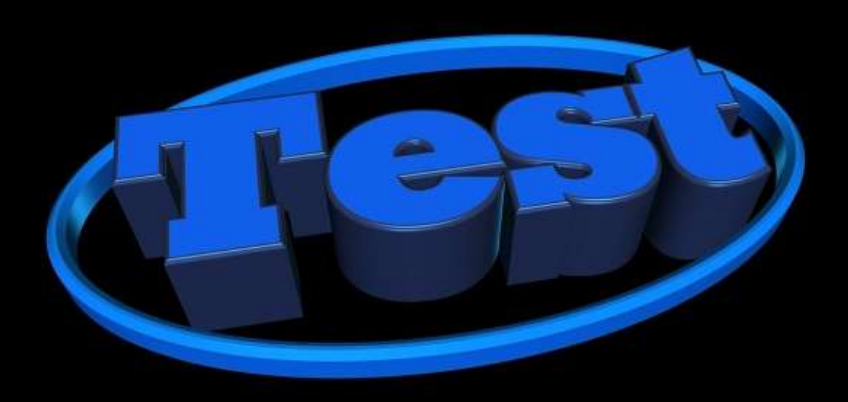

# So why do testing?

- Detect failures early when changing code
- Greater customer satisfaction & retention
- Easier to fix when bugs show up immediately
- Ability to verify the product is always in a working state.

### Unit Testing

- Treats a piece of code like a black box
- Test both good and bad values to verify values returned are always correct.
- Ability to run tests after making changes to verify functionality is still consistent.

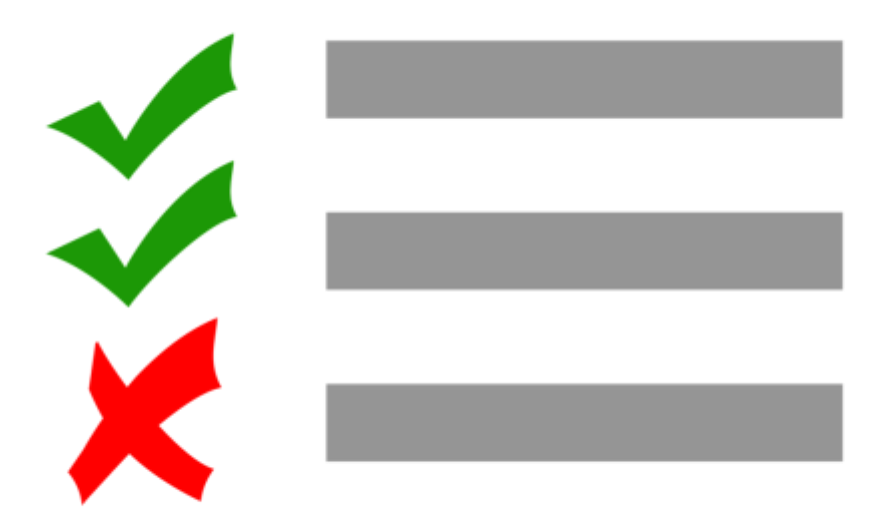

#### **N** Built in NativeScript Unit Testing **NativeScript**

#### • **tns test init**

- Answer a simple question about which testing framework you want to use (Jasmine, Mocha or Qunit).
- Uses Chia for Asserts
- Everything is installed and ready to go
- All tests are located in your /app/tests folder
- **tns test android** or **tns test ios**
	- Runs all the tests

### Cool Card App

• Code & Tests repo is at <http://github.com/NathanaelA/carder>

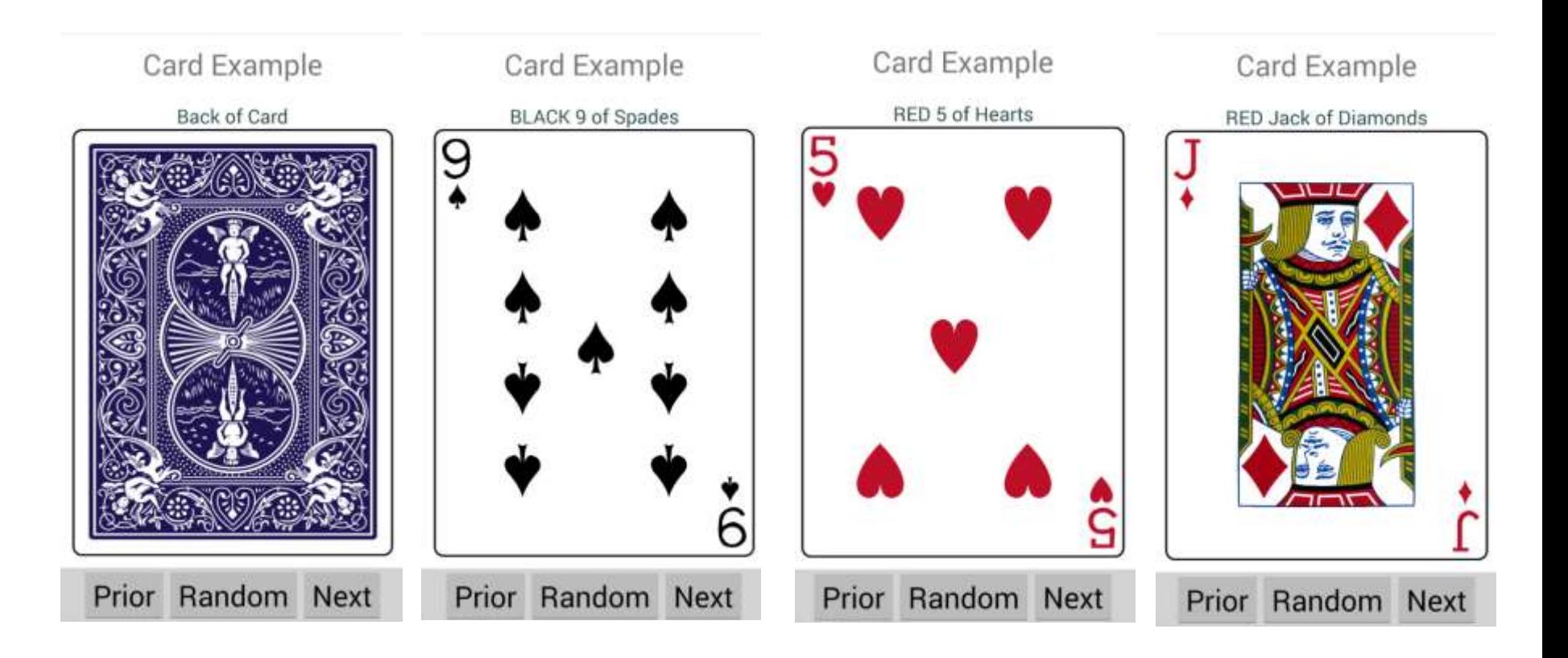

#### Sample Mocha Test

```
var cards = require('../cards.js');
describe('Cards', function() {
  describe('current card', function() {
    it ('should return Ace of Spades', function() { 
      cards.resetDeck();
     var result = cards.getCurrentCard();
      assert.equal(result.suit, 'Spade'); 
      assert.equal(result.value, 'Ace');
    });
  });
});
describe("next card", function() {
  it ('should return the 2 of spades', function() {
    cards.resetDeck();
   var result = cards.nextCard();
    assert.equal(result.suit, "Spade"); 
    assert.equal(result.value, "2");
  }); 
});
```
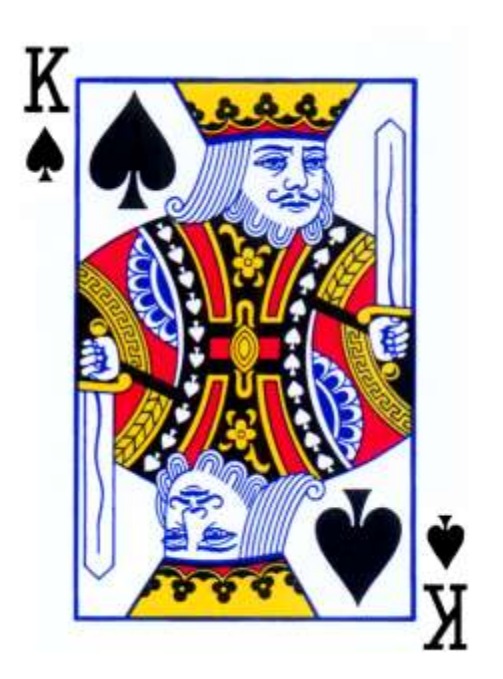

#### Test Failure

NativeScript / 19 (4.4.4; Samsung Galaxy S5 - 4.4.4 - API 19): Executed 0 of 6 SUCCESS (0 secs / 0 secs)

NativeScript / 19 (4.4.4; Samsung Galaxy S5 - 4.4.4 - API 19): Executed 1 of 6 SUCCESS (0 secs / 0.006 secs)

NativeScript / 19 (4.4.4; Samsung Galaxy S5 - 4.4.4 - API 19): Executed 2 of 6 SUCCESS (0 secs / 0.008 secs)

NativeScript / 19 (4.4.4; Samsung Galaxy S5 - 4.4.4 - API 19): Executed 3 of 6 SUCCESS (0 secs / 0.008 secs)

NativeScript / 19 (4.4.4; Samsung Galaxy S5 - 4.4.4 - API 19): Executed 4 of 6 SUCCESS (0 secs / 0.009 secs)

NativeScript / 19 (4.4.4; Samsung Galaxy S5 - 4.4.4 - API 19) **Cards next card should return the 3 of spades FAILED**

AssertionError: expected 'Heart' to equal 'Spade'

at Context.<anonymous> (data/data/org.nativescript.carder/files/app/tests/cardTest.js:41:11)

 at callFn (eval at <anonymous> (data/data/org.nativescript.carder/files/app/tns\_modules/nativescript-unit-test-runner/main-viewmodel.js:203:21), <anonymous>:4351:21)

at Test.Runnable.run (eval at <anonymous> (data/data/org.nativescript.carder/files/app/tns\_modules/nativescript-unit-test-runner/main-viewmodel.js:203:21), <anonymous>:4344:7)

 at Runner.runTest (eval at <anonymous> (data/data/org.nativescript.carder/files/app/tns\_modules/nativescript-unit-test-runner/main-viewmodel.js:203:21), <anonymous>:4825:10)

at eval (eval at <anonymous> (data/data/org.nativescript.carder/files/app/tns\_modules/nativescript-unit-test-runner/main-view-model.js:203:21),  $\langle$ anonymous>:4931:12)

at next (eval at <anonymous> (data/data/org.nativescript.carder/files/app/tns\_modules/nativescript-unit-test-runner/main-view-model.js:203:21), <anonymous>:4745:14)

at eval (eval at <anonymous> (data/data/org.nativescript.carder/files/app/tns\_modules/nativescript-unit-test-runner/main-view-model.js:203:21),  $\langle$ anonymous $>14755:7$ 

at next (eval at <anonymous> (data/data/org.nativescript.carder/files/app/tns\_modules/nativescript-unit-test-runner/main-view-model.js:203:21), <anonymous>:4681:14)

at eval (eval at <anonymous> (data/data/org.nativescript.carder/files/app/tns\_modules/nativescript-unit-test-runner/main-view-model.js:203:21),  $\langle$ anonymous>:4723:5)

at timeslice (eval at <anonymous> (data/data/org.nativescript.carder/files/app/tns\_modules/nativescript-unit-test-runner/main-viewmodel.js:203:21), <anonymous>:75:27)

NativeScript / 19 (4.4.4; Samsung Galaxy S5 - 4.4.4 - API 19): Executed 5 of 6 (1 FAILED) (0 secs / 0.082 secs)

NativeScript / 19 (4.4.4; Samsung Galaxy S5 - 4.4.4 - API 19): Executed 6 of 6 (1 FAILED) (0 secs / 0.087 secs)

NativeScript / 19 (4.4.4; Samsung Galaxy S5 - 4.4.4 - API 19): Executed 6 of 6 (1 FAILED) (0.24 secs / 0.091 secs)

#### Broken Code

```
exports.nextCard = function() {
     currentCard++;
     if (currentCard > 13) {
        currentCard = 0;
        currentSuit++;
        if (currentSuit > 3) {
          currentSuit = 0;
   }
   }
     return exports.getCurrentCard();
  };
```
#### Fixed Code

```
exports.nextCard = function() {
     currentCard++;
     if (currentCard > 12) {
        currentCard = 0;
        currentSuit++;
        if (currentSuit > 3) {
          currentSuit = 0;
   }
   }
     return exports.getCurrentCard();
  };
```
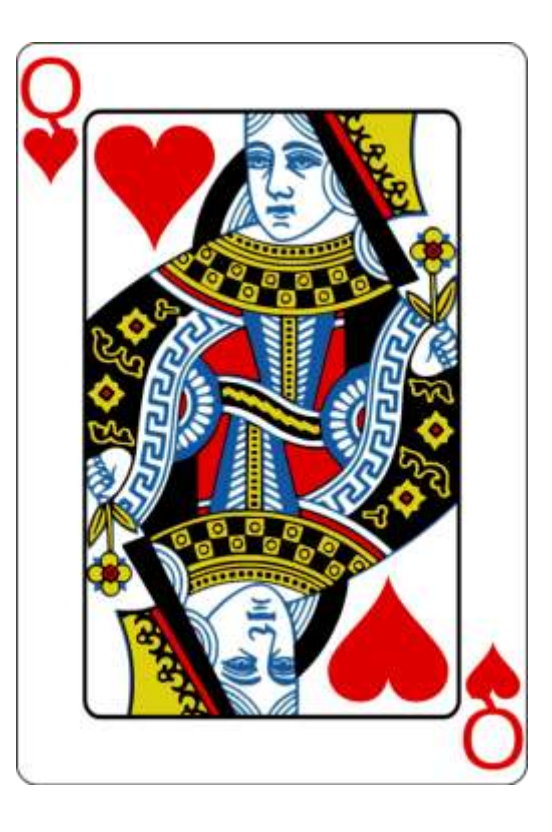

#### Tests Passing

NativeScript / 19 (4.4.4; Samsung Galaxy S5 - 4.4.4 - API 19): Executed 0 of 6 SUCCESS (0 secs / 0 secs) NativeScript / 19 (4.4.4; Samsung Galaxy S5 - 4.4.4 - API 19): Executed 1 of 6 SUCCESS (0 secs / 0.005 secs) NativeScript / 19 (4.4.4; Samsung Galaxy S5 - 4.4.4 - API 19): Executed 2 of 6 SUCCESS (0 secs / 0.007 secs) NativeScript / 19 (4.4.4; Samsung Galaxy S5 - 4.4.4 - API 19): Executed 3 of 6 SUCCESS (0 secs / 0.008 secs) NativeScript / 19 (4.4.4; Samsung Galaxy S5 - 4.4.4 - API 19): Executed 4 of 6 SUCCESS (0 secs / 0.009 secs) NativeScript / 19 (4.4.4; Samsung Galaxy S5 - 4.4.4 - API 19): Executed 5 of 6 SUCCESS (0 secs / 0.083 secs) NativeScript / 19 (4.4.4; Samsung Galaxy S5 - 4.4.4 - API 19): Executed 6 of 6 SUCCESS (0 secs / 0.085 secs) NativeScript / 19 (4.4.4; Samsung Galaxy S5 - 4.4.4 - API 19): Executed 6 of 6 SUCCESS (0.217 secs / 0.089 secs)

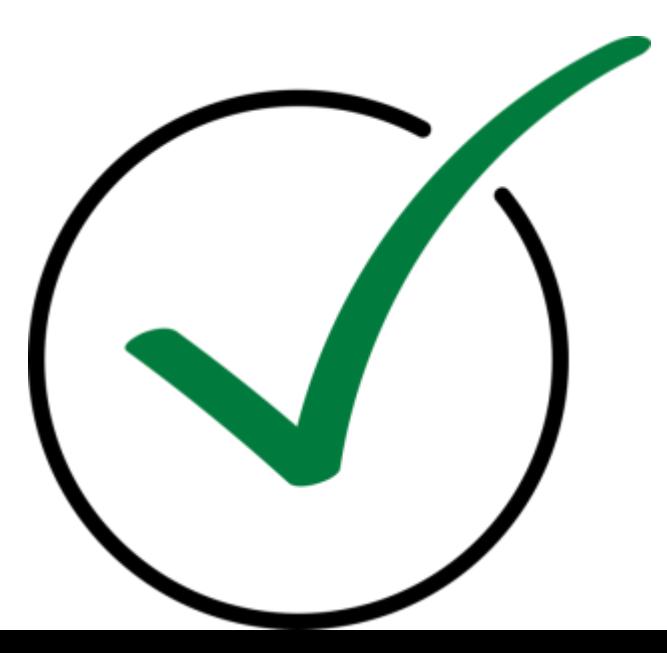

#### End to End Testing

- Appium
	- Supports iOS and Android
	- Full end to end testing
- NativeScript-dev-Appium
	- **tns install appium**
	- Installs everything you need
	- All tests are located in **/e2e-tests**

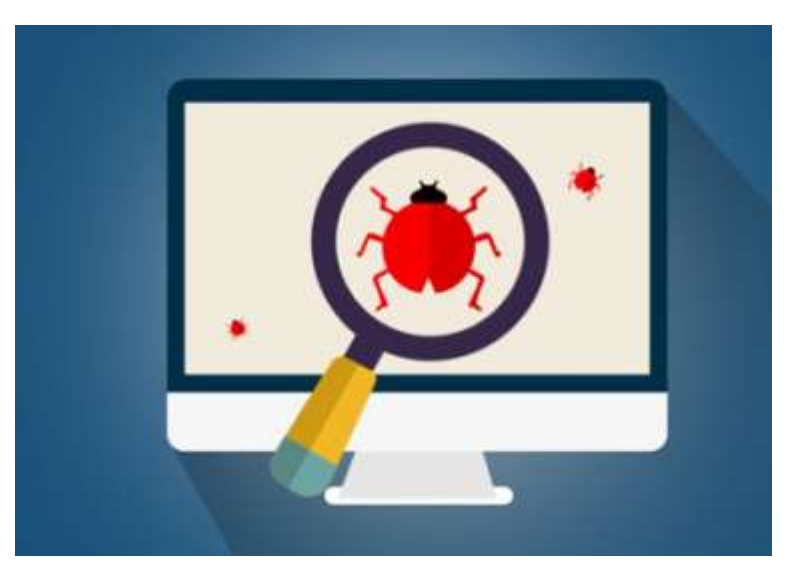

### Finding the Elements

- Returns a Single Element:
	- elementByAccessibilityId
	- elementByXPath
- Returns multiple elements:
	- elementsByAccessibilityId
	- elementsByXPath
- XPath helper function:

– nsAppium.xpath(<NativeScript Class Name>)

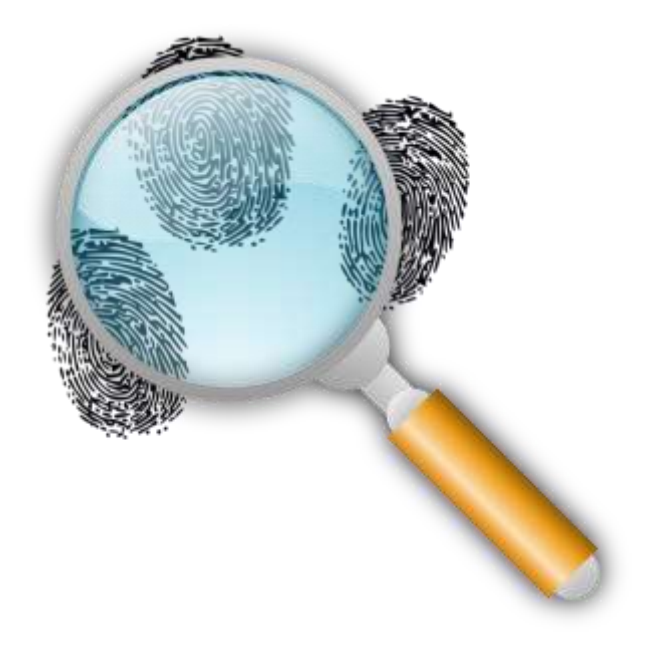

#### Appium Test

```
var nsAppium = require("nativescript-dev-appium");
describe("Carder app tests", function () {
        this.timeout(100000);
        var driver; 
         before(function () {
              driver = nsAppium.createDriver();
         });
        it("should find an the card title", function () {
          return driver
             .elementByAccessibilityId("message")
             .text().should.become("Back of Card");
        });
        it("should flip the card over", function() {
      var spade = 'q'; // This is the Spade PIP character
      var xpath = "//"+nsAppium.xpath("Label")+"[@text='"+spade+"']";
           return driver.elementByAccessibilityId("card")
             .should.eventually.exist
             .tap()
             .elementsByXPath(xpath).should.eventually.have.length(3);
        });
});
```
#### Declarative UI - AccessibilityId

<**Page**>

```
 <StackLayout>
```

```
 <Label id="cardExample" text="Card Example"/>
```

```
 <Label id="message" automationText="message" text="{{ text }}"/>
```

```
 <StackLayout automationText="card" class="{{ color }}" tap="click">
```

```
 <GridLayout rows="auto,auto,*,auto,auto" columns="auto,*,auto">
```

```
 <Label text="{{ value }}" row="0" col="0" class="cardLeftValue"/>
```

```
 <Label text="{{ pip }}" row="1" col="0" class="cardLeftPip"/>
```

```
 <Label text="{{ pip }}" row="2" col="1" class="pip"/>
```

```
 <Label text="{{ pip }}" row="3" col="2" rotate="180" class="cardRightPip"/>
```

```
 <Label text="{{ value }}" row="4" col="2" rotate="180" class="cardRightValue"/>
</GridLayout>
```

```
 </StackLayout>
```

```
 <StackLayout orientation="horizontal" class="button">
  <Button automationText="prior" text="Prior" tap="prior" />
  <Button automationText="random" text="Random" tap="random" />
  <Button automationText="next" text="Next" tap="next" />
```

```
 </StackLayout>
```

```
 </StackLayout>
```
</**Page**>

#### So why do testing?

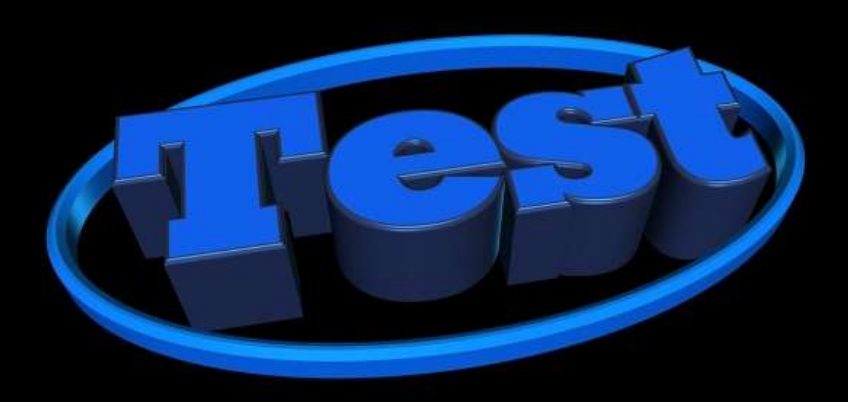

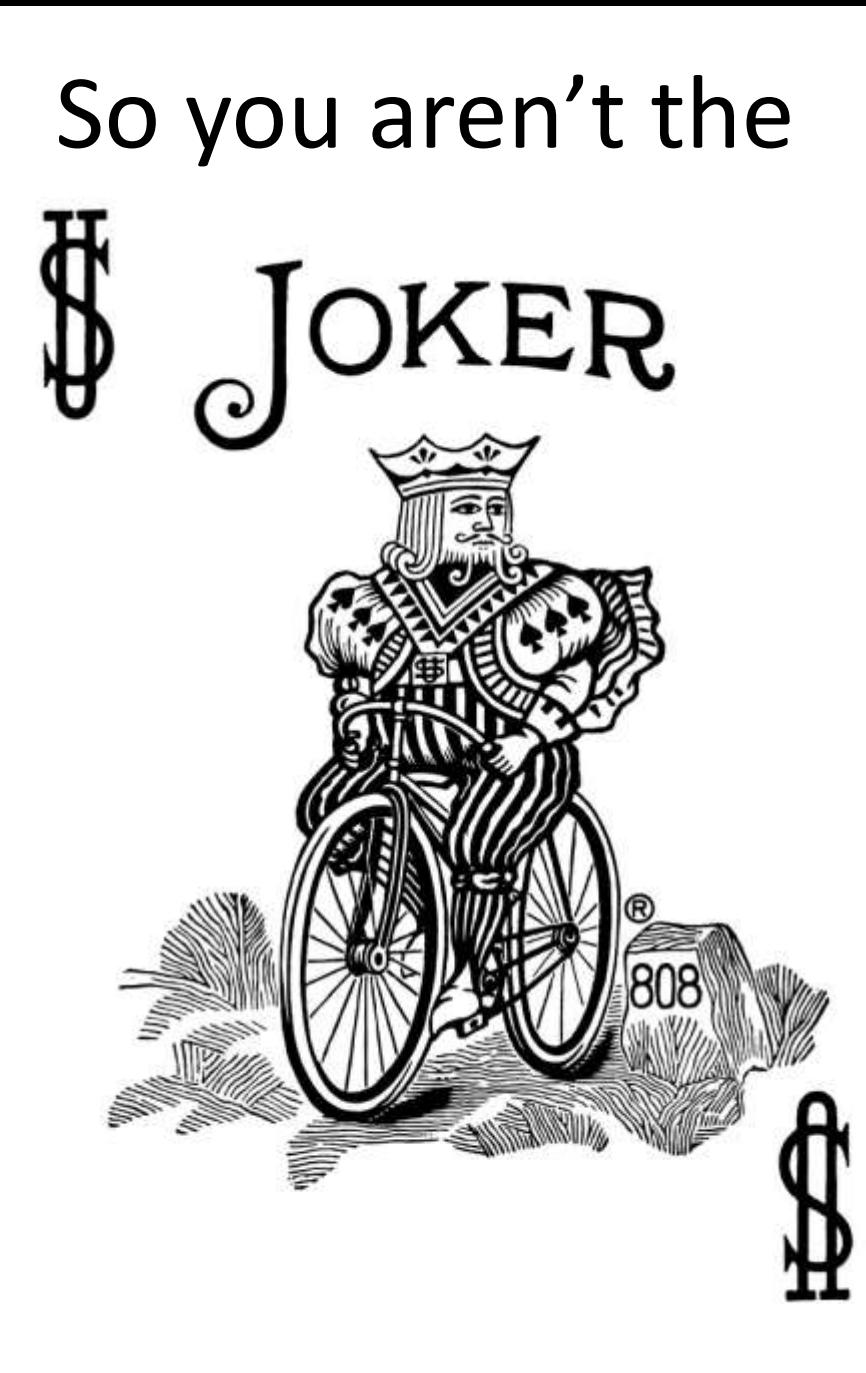

#### Resources

- NativeScript Unit Testing: <http://docs.nativescript.org/tooling/testing>
- Mocha <https://mochajs.org/>
- Chia Assert <http://chaijs.com/api/assert/>
- Appium <http://appium.io/>
- Appium WebDriver <https://github.com/admc/wd>
- Getting Started with NativeScript (my book) <http://nativescript.tools/product/8>
	- Instructions on Unit Testing, ProxyQuire Testing, and Appium Testing.

#### Contact**: nathan@master-technology.com**